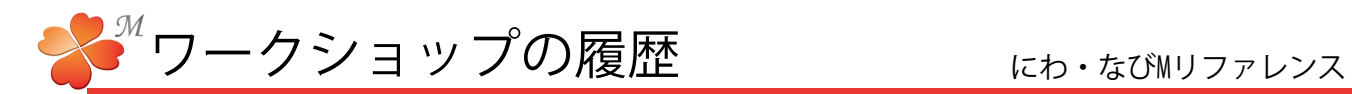

■ ワークショップの履歴 (ワークショップ・ダイジェスト)

ワークショップへ送ったビジュアルシートの履歴をワークショップ・ダイジェストで確認することができます。

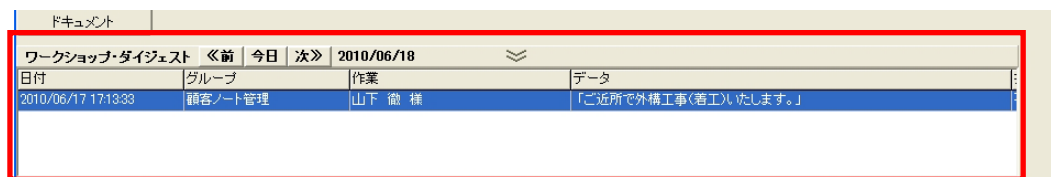

- 【今日】 今日のワークショップ作業です。
- 【≪前】 昨日から今日までのワークショップ作業一覧です。[≪前]をクリックするたびに過去のワーク ショップが表示されるようになります。いつの予定から今日までかは[次≫]の右に表示される 日付で確認できます。
- 【次≫】 明日以降のワークショップ作業予定です。ビジュアルシートをワークショップへ送る時に未来の 日付を入れることで調整できます。いつの予定かは[次≫]の右に表示される日付で確認できます。
- ビジュアルシートを「未来の日付」で登録すると、「将来すべきこと」として登録できます。

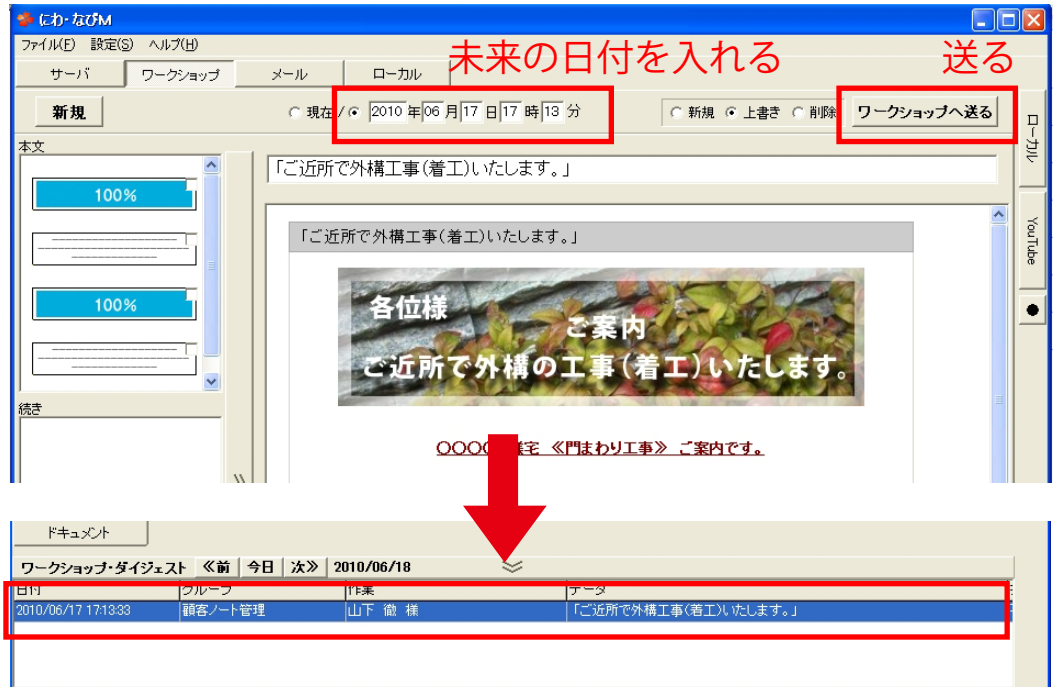